## HANDBID 101

## SET MAX BIDS

A MAX BID IS THE MAXIMUM YOU ARE WILLING TO SPEND. SELECT YOUR AMOUNT AND SET MAX BID ON YOUR PHONE OR AN IPAD. HANDBID WILL AUTOMATICALLY BID FOR YOU UP TO THIS PRICE!

MY BIDS MONITOR YOUR WINNING & LOSING BIDS AND VIEW YOUR ACTIVE MAX BIDS FROM THE DASHBOARD SCREEN IN THE APP OR ON THE IPADS.

## NOTIFICATIONS

WE RECOMMEND YOU ACCEPT NOTIFICATIONS WHEN YOU INSTALL HANDBID. YOU WILL ALSO RECEIVE WINNING AND LOSING NOTIFICATIONS IN THE APP OR TEXT MESSAGES IF YOU DON'T HAVE THE APP INSTALLED.

## PAY FROM YOUR PHONE!

WHEN THE AUCTION CLOSES THE APP WILL TAKE YOU TO YOUR UNPAID INVOICES. IF YOUR AUCTION HAS CREDIT CARD PAYMENTS ENABLED YOU CAN PAY FROM YOUR PHONE.

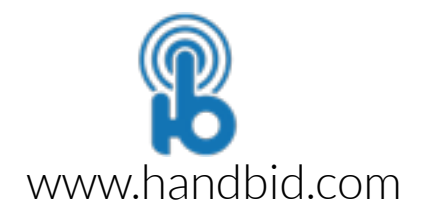